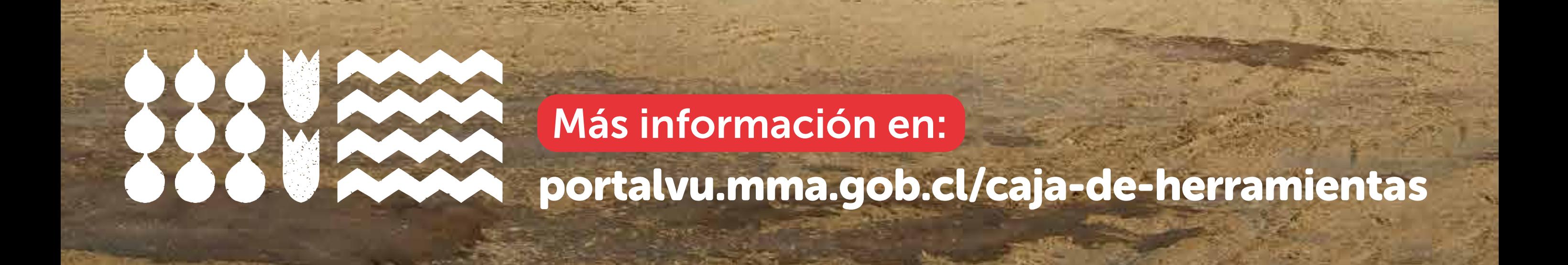

# Caja de Herramientas VU Agregar/desactivar delegados(as) de sistemas sectoriales

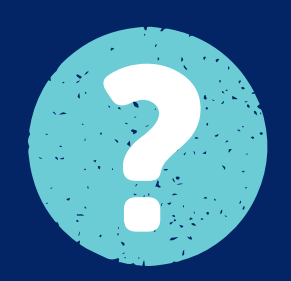

¿Qué es un(a) Delegado(a) ?de Sistema?

Los(as) delegados(as) de los sistemas sectoriales son usuarios(as) que han sido designados(as) por el encargado(a) del establecimiento, a los que este último les otorgó los permisos necesarios para reportar la información en Ventanilla Única.

Siguiente

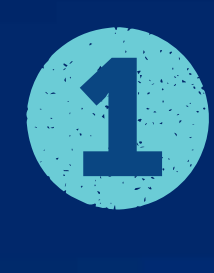

!

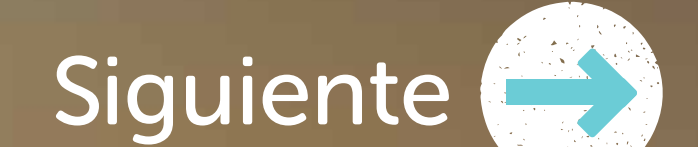

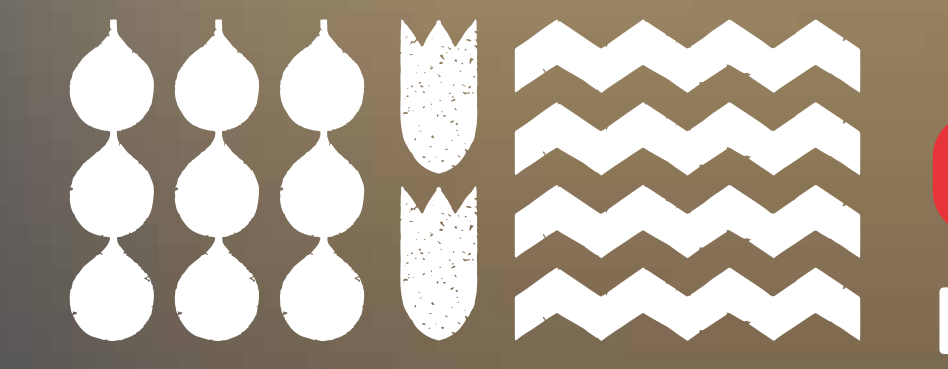

Para agregar un Delegado(a) de Sistema sigue estos pasos:

2 Se abrirá un formulario que solicita la información del delegado de sistema.

Dirígete al módulo de Administrar Delegados y selecciona 'Nuevo delegado'.

3 El encargado(a) del establecimiento debe hacer clic en la casilla del sistema sectorial que desea delegar.

Existen sistemas sectoriales que son de responsabilidad del encargado de establecimiento y no se pueden delegar, por ejemplo DAE, DJA, SISAT, SICTER e Impuestos Verdes.

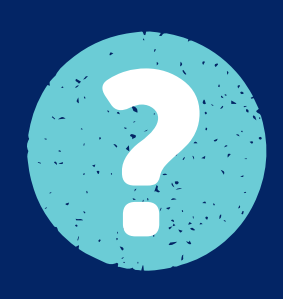

### portalvu.mma.gob.cl/caja-de-herramientas

#### Más información en:

## Caja de Herramientas VU Agregar/desactivar delegados(as) de sistemas sectoriales

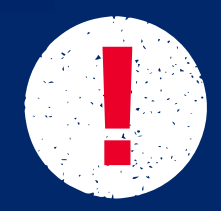

Para desactivar un Delegado(a) ? de Sistemas sigue estos pasos:

Los delegados de sistemas no se pueden eliminar, ya que eso borraría el historial dentro del sistema de Ventanilla Única.

1 La persona encargada del establecimiento debe hacer clic en los sistemas sectoriales que no desea sean reportados por el delegado(a) de sistemas.

2 Al hacer clic en 'Guardar', la persona delegada de sistema quedará inactiva.

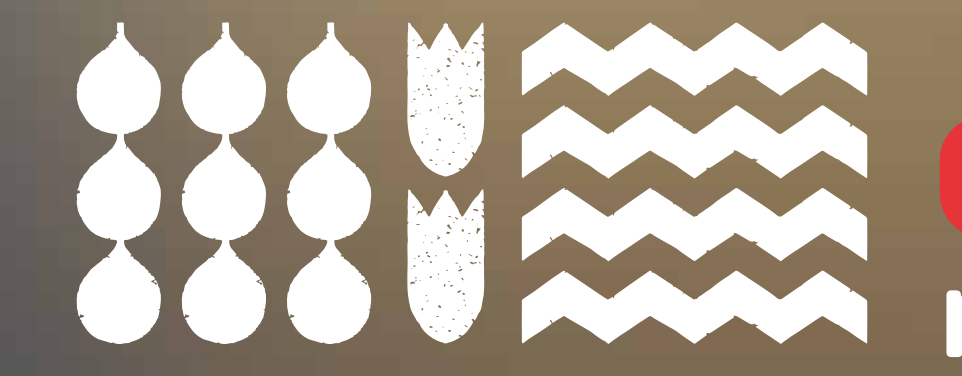

### portalvu.mma.gob.cl/caja-de-herramientas

#### Más información en:

## Caja de Herramientas VU Agregar/desactivar delegados(as) de sistemas sectoriales

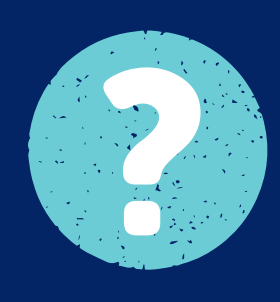

### Procedimiento